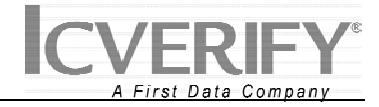

# **Quick Reference Guide First Data Gift Card**

**Types** 

This information applies to the following software releases: IC*VERIFY*® for Windows® versions 3.1.4 and up

### **Overview** Thank you for purchasing an ICVERIFY, Inc. software product. We value your purchase and want to be sure you are comfortable owning and operating your software. Therefore we have produced a set of Quick Setup and Reference Guides to help you familiarize yourself with various aspects of the IC*VERIFY* software application.

This Quick Reference Guide is designed to give you a better sense of how to process gift card transactions under the First Data Gift Card program. It assumes you have already configured your software.

**First Data Gift Card Transaction**  The various transaction types you will perform in the First Data Gift Card program are as follows:

• **Activation.** Use this transaction to activate and assign value to a new gift card.

- **Redemption.** Use this transaction when a customer wants to redeem value placed on a gift card to make a purchase.
- **Reload.** Use this transaction to add value to an existing gift card.
- **Balance Inquiry.** Use this transaction to determine the remaining amount of value on an existing gift card.
- **Replacement.** Use this transaction to transfer the value from an old gift card to a new one.
- **Void Redemption.** This transaction type will reverse a prior Redemption transaction.
- **Void Reload.** This transaction type will reverse a prior Reload transaction.
- **Void Activation.** This transaction type will reverse a prior Activation transaction.

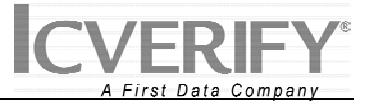

**Activation** An *Activation* transaction is used to activate and assign value to a new stored value card. Submitting an Activation transaction causes the IC*VERIFY™* product to send the cardholder information and assigned value to First Data so that the card may be used.

> **NOTE:** Activation transactions can only be performed when the card is physically present and successfully swiped. You cannot activate a card by keying in its account number, or when the card is not present.

> Figure 1 below shows how the IC*VERIFY* GUI appears when you perform an Activation transaction.

# **Figure 1** First Data Gift Card – Activation Screen

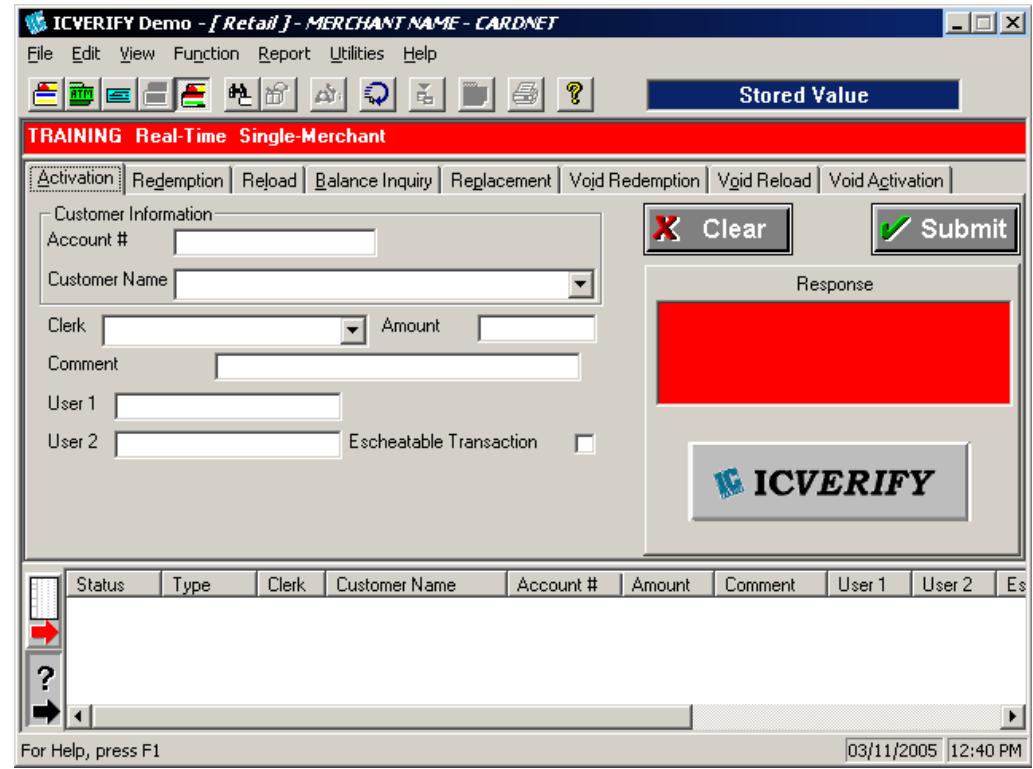

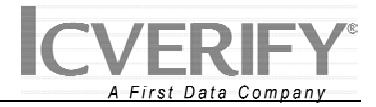

**Performing an** Follow the steps in the table below to perform an Activation transaction. **Activation Transaction** 

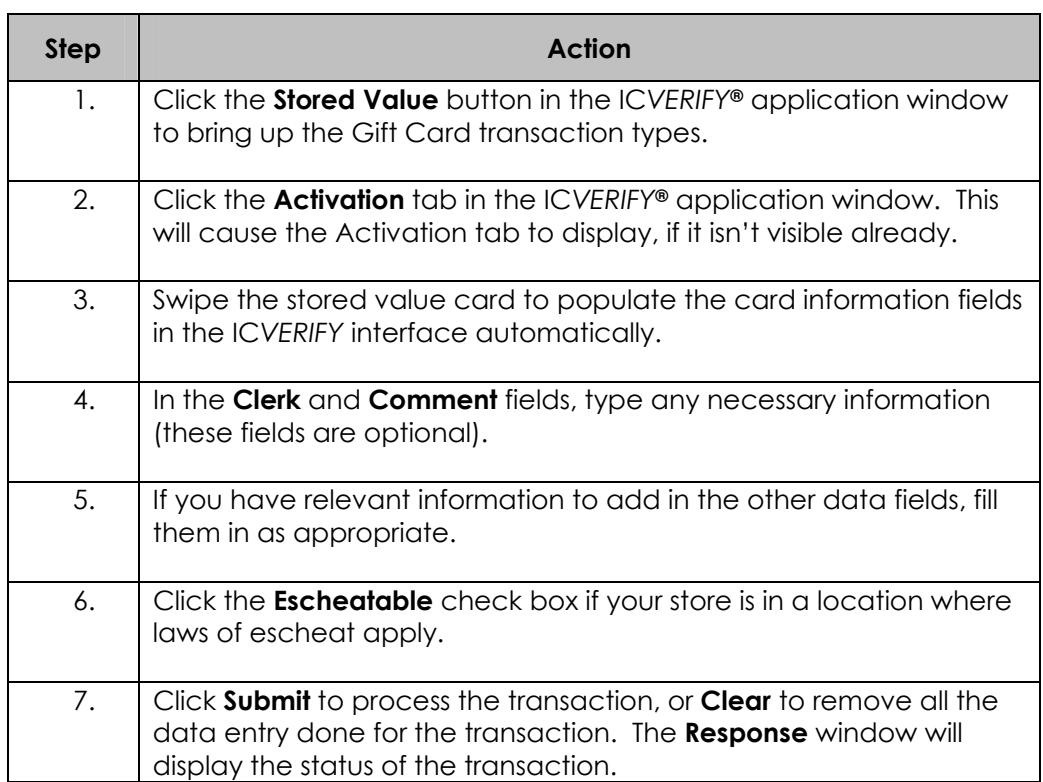

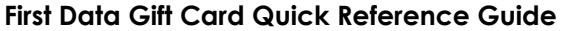

**Redemption** A *Redemption* transaction is used to deduct value from a First Data Gift Card account when a consumer uses it to purchase goods or services. You can submit a Redemption transaction regardless of whether the purchase amount is less than, equal to, or more than the value actually present on the card.

> Figure 2 below shows how the IC*VERIFY* GUI appears when you perform a Redemption transaction.

# **Figure 2** First Data Gift Card – Redemption Screen

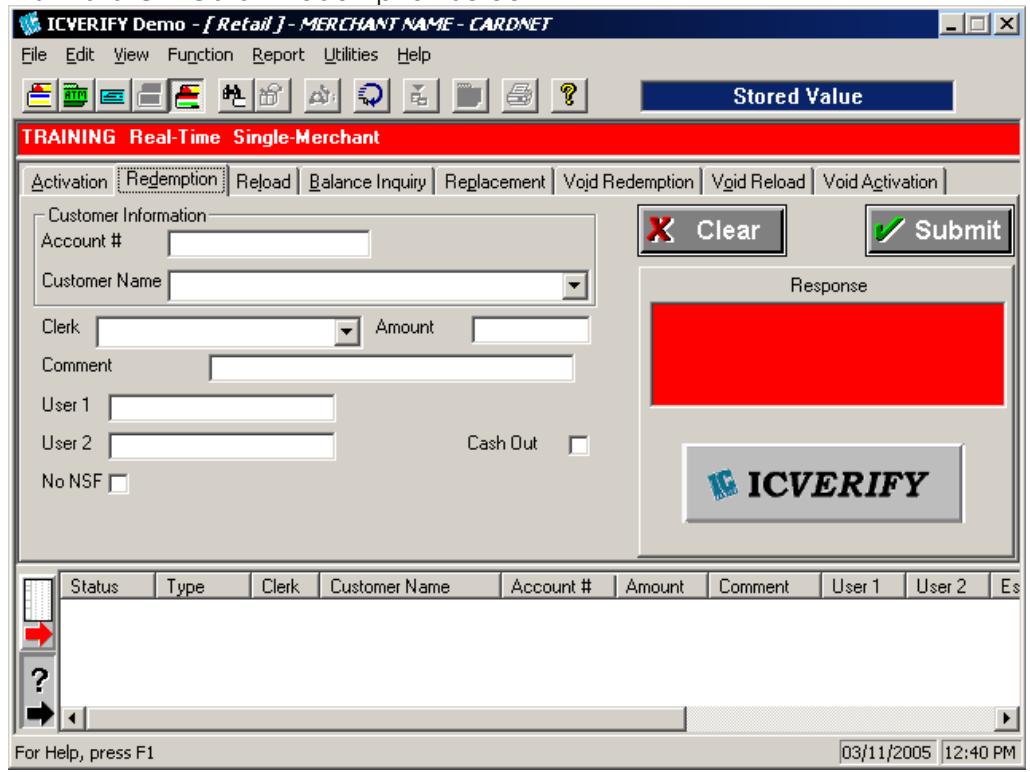

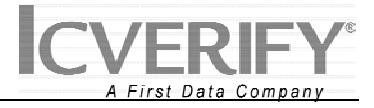

**Performing a** Follow the steps in the table below to perform a Redemption transaction. **Redemption Transaction** 

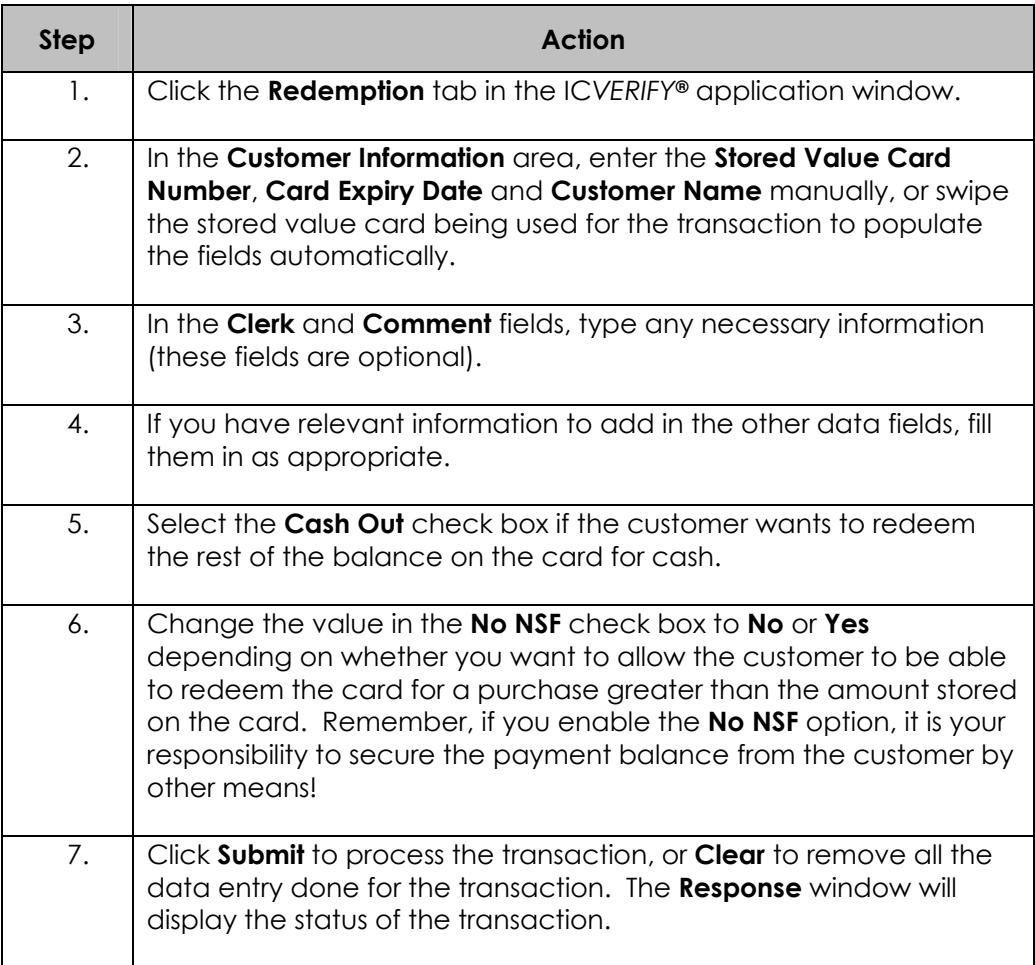

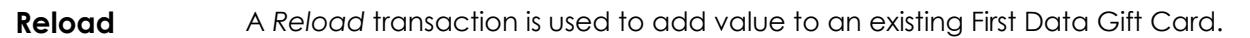

Figure 3 below shows how the IC*VERIFY* GUI appears when you perform a Reload transaction.

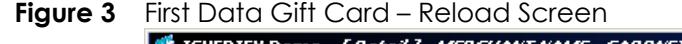

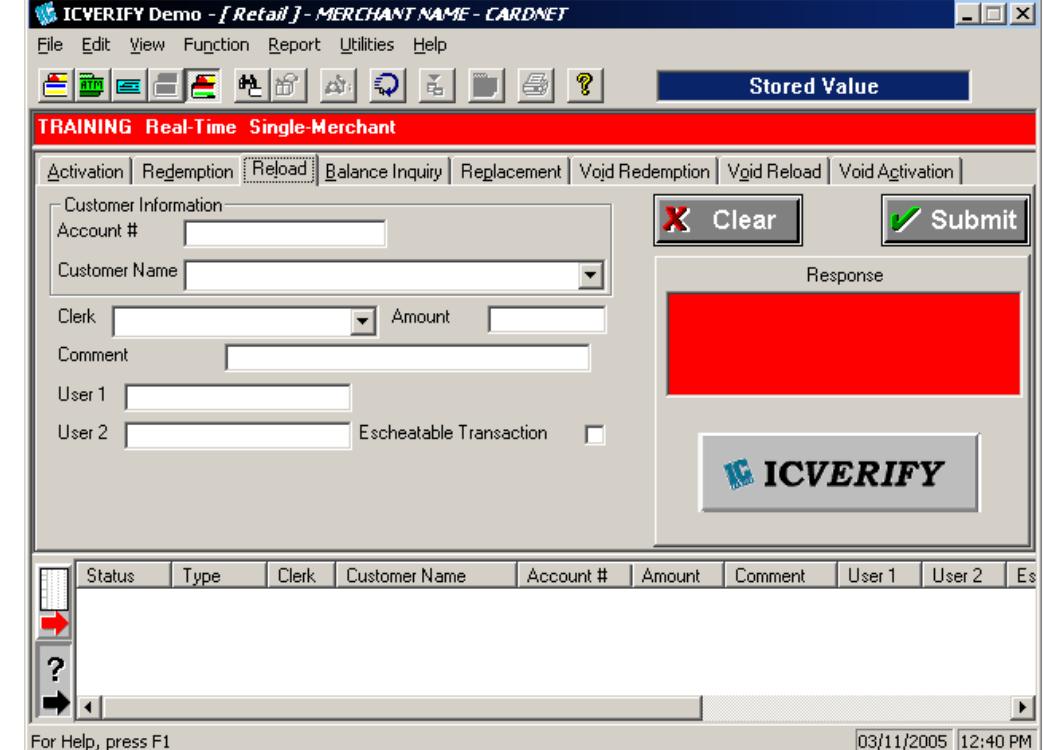

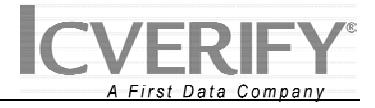

**Entering a** Follow the steps in the table below to perform a Reload transaction. **Reload Transaction** 

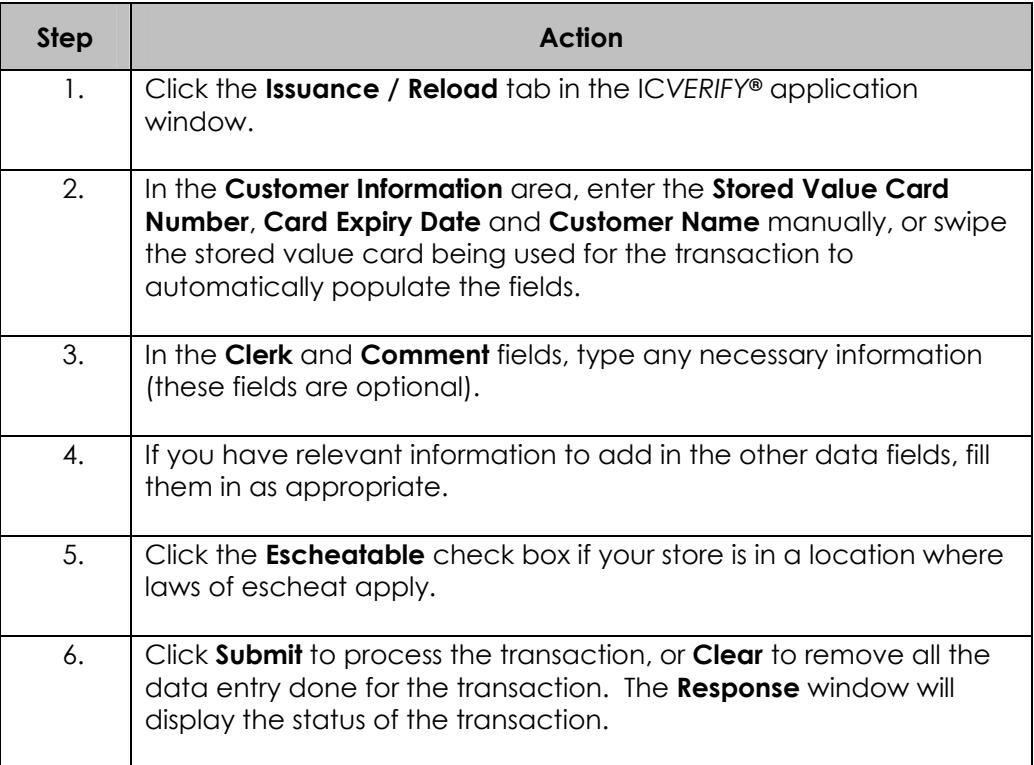

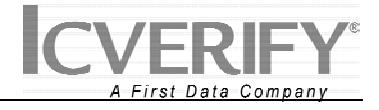

**Balance Inquiry**  A *Balance Inquiry* transaction is used to determine the remaining balance on a First Data Gift Card.

> Figure 4 below shows how the IC*VERIFY* GUI appears when you perform a Reload transaction.

**Figure 4** First Data Gift Card – Balance Inquiry Screen

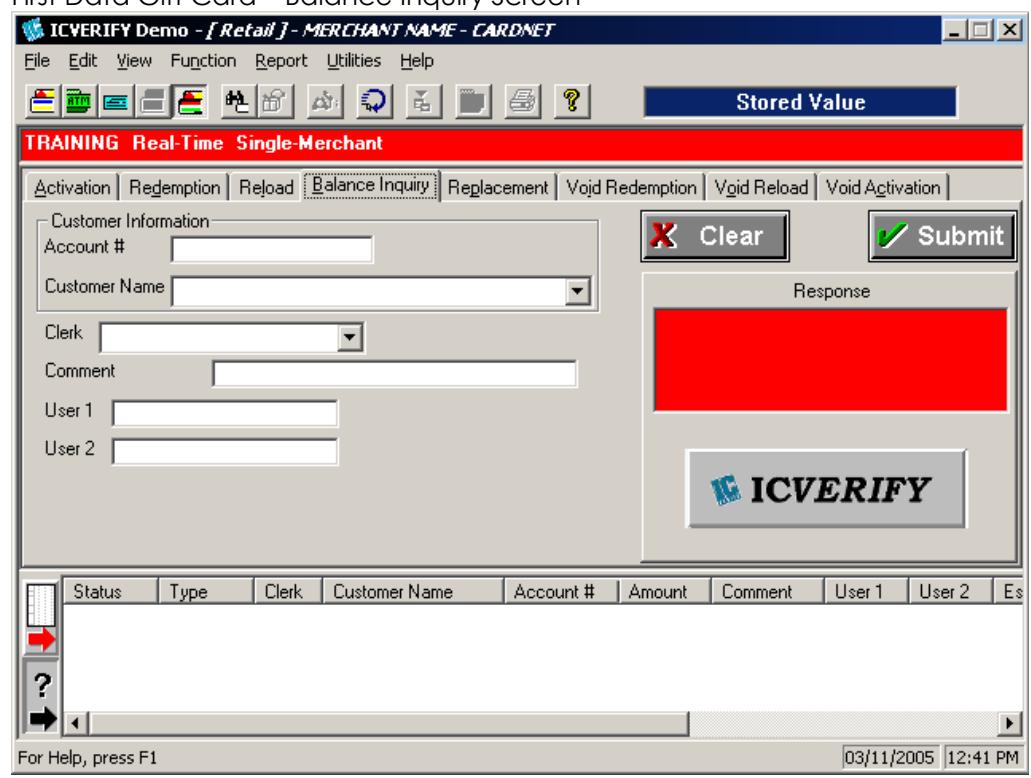

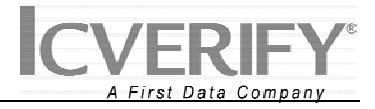

**Entering a** Follow the steps in the table below to perform a Balance Inquiry transaction. **Balance** 

# **Inquiry**

**Transaction** 

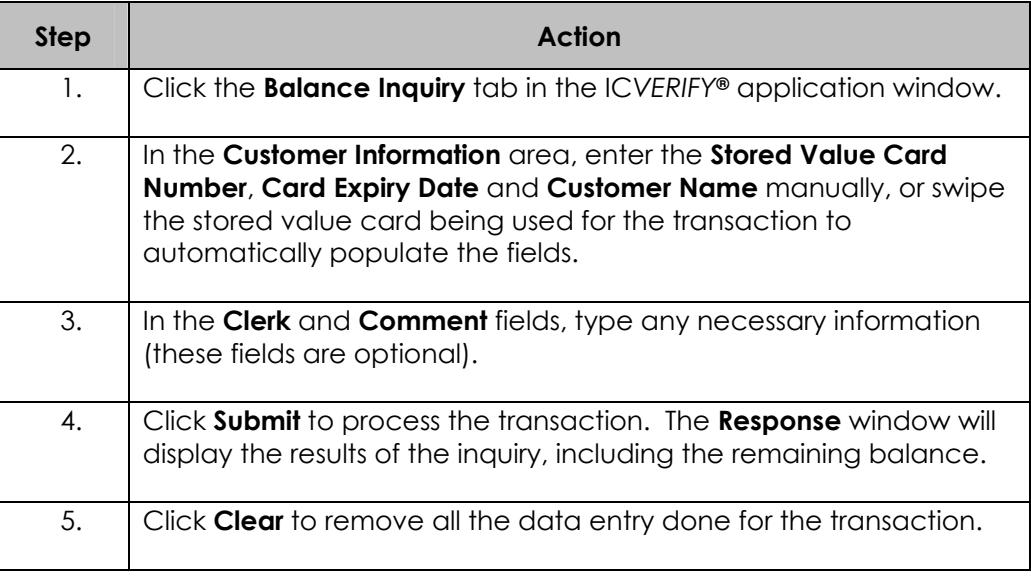

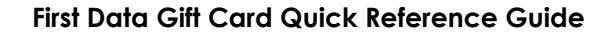

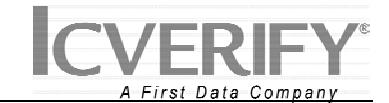

**Replacement** A *Replacement* transaction is used to transfer the value from an old First Data Gift Card to a new, currently inactive one. Generally this transaction is used when the old card's magnetic stripe is no longer readable.

> Figure 5 below shows how the IC*VERIFY* GUI appears when you perform a Replacement transaction.

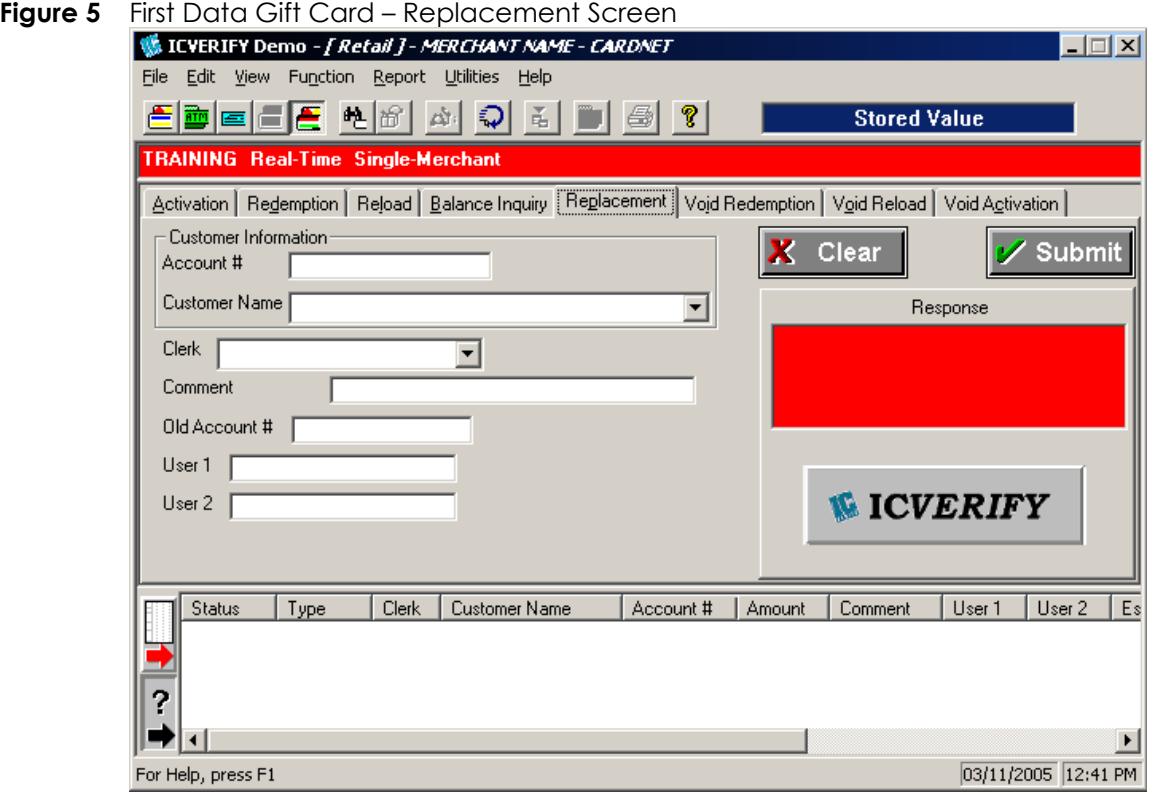

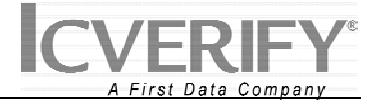

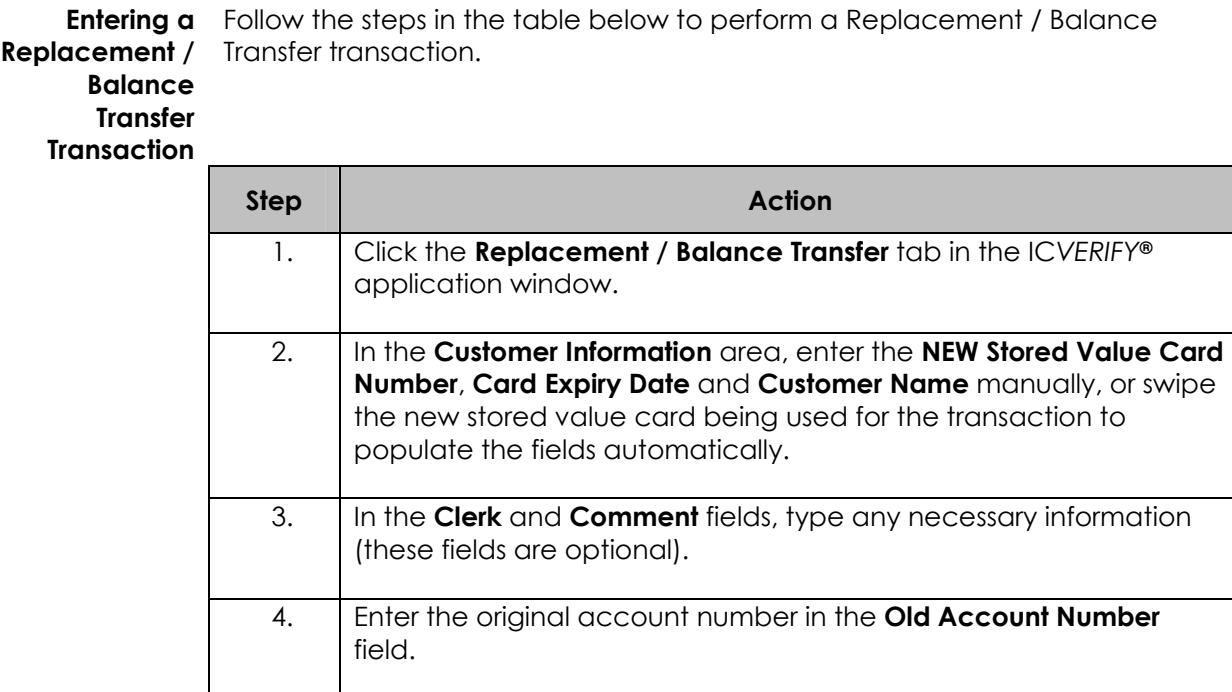

them in as appropriate.

display the status of the transaction.

5. If you have relevant information to add in the other data fields, fill

6. Click **Submit** to process the transaction, or **Clear** to remove all the data entry done for the transaction. The **Response** window will

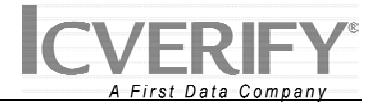

**Void Redemption**  A *Void Redemption* transaction is used to remove a Redemption transaction from a settlement batch before the batch has settled.

> When you first perform a Void Redemption transaction, you will see a Find Transaction screen as in Figure 6. When you have finished the Find Transaction operation, you will see the screen in Figure 7.

# **Figure 6** First Data Gift Card – Find Transactions Screen

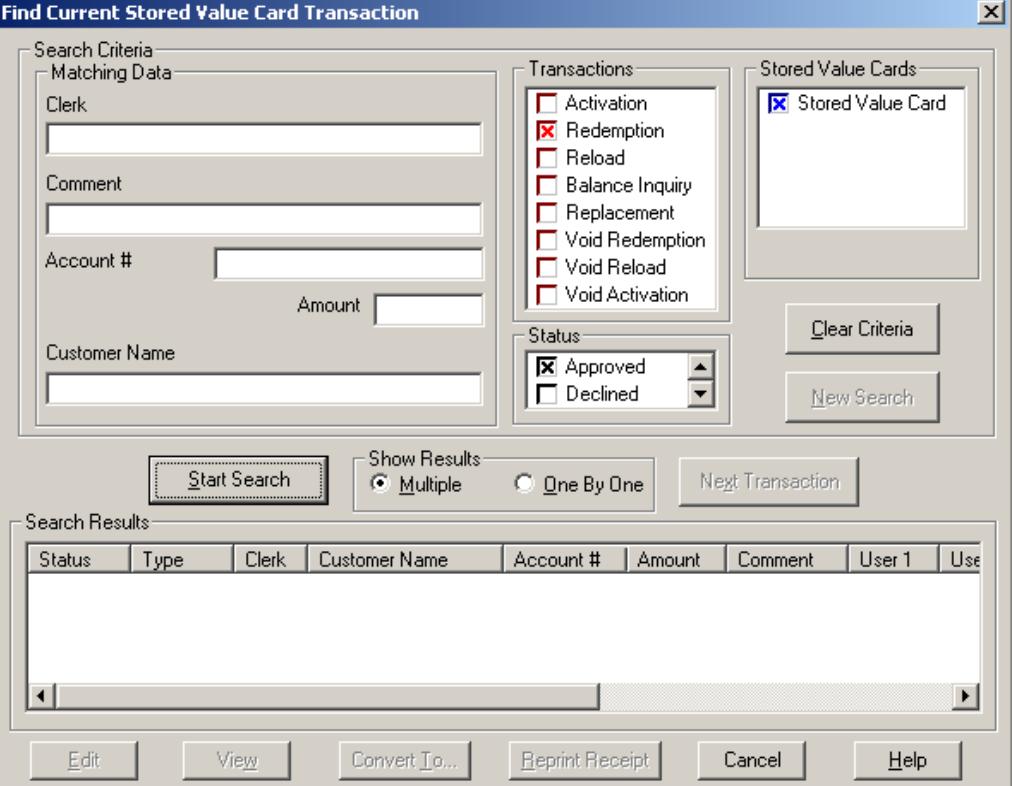

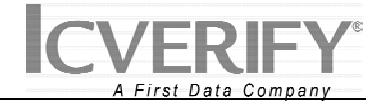

# **Figure 7** First Data Gift Card – Void Redemption Screen

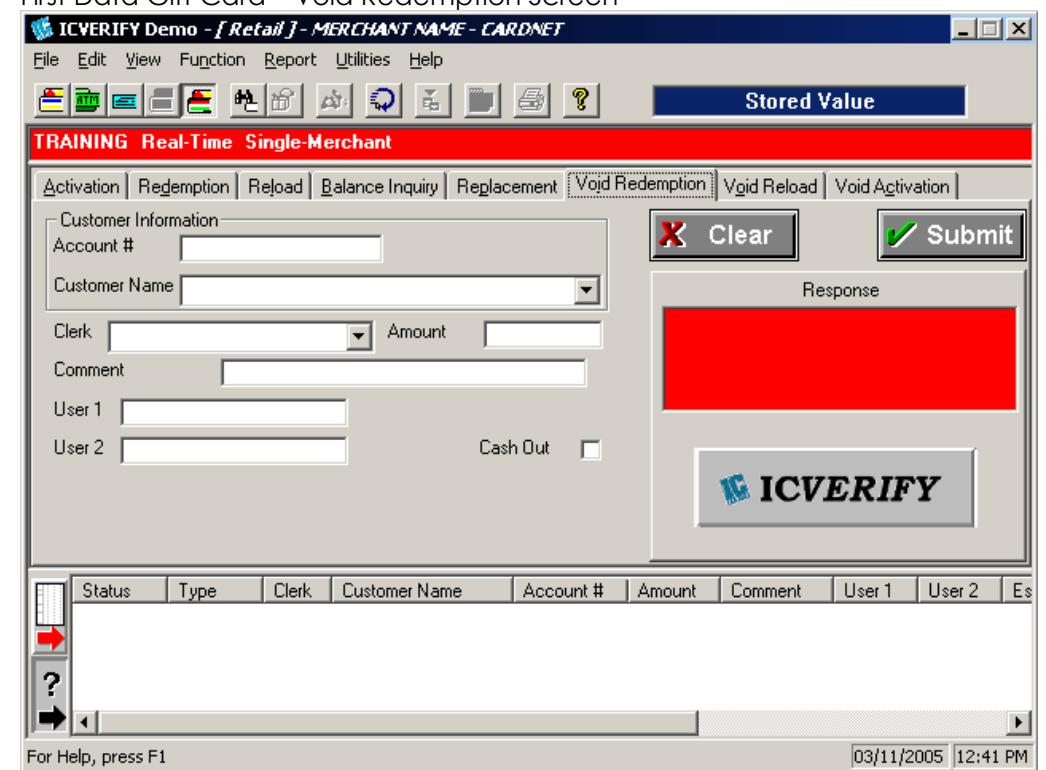

**Transaction** 

**Entering a Void** Follow the steps in the table below to perform a Void Redemption **Redemption** transaction.

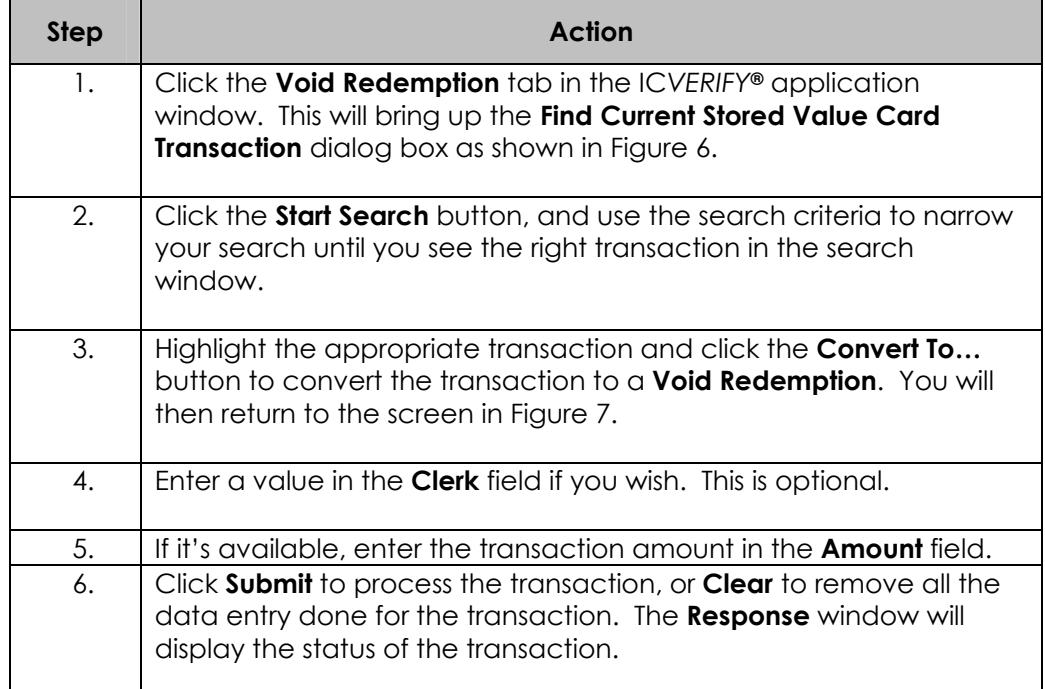

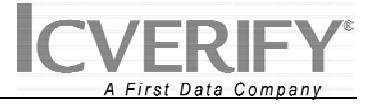

**Void Reload** A *Void Reload* transaction is used to remove an Issuance or Reload transaction from a settlement batch before the batch has settled.

> When you first perform a Void Reload transaction, you will see a Find Transaction screen as in Figure 6. When you have finished the Find Transaction operation, you will see the screen in Figure 8.

# **Figure 8** First Data Gift Card – Void Reload Screen

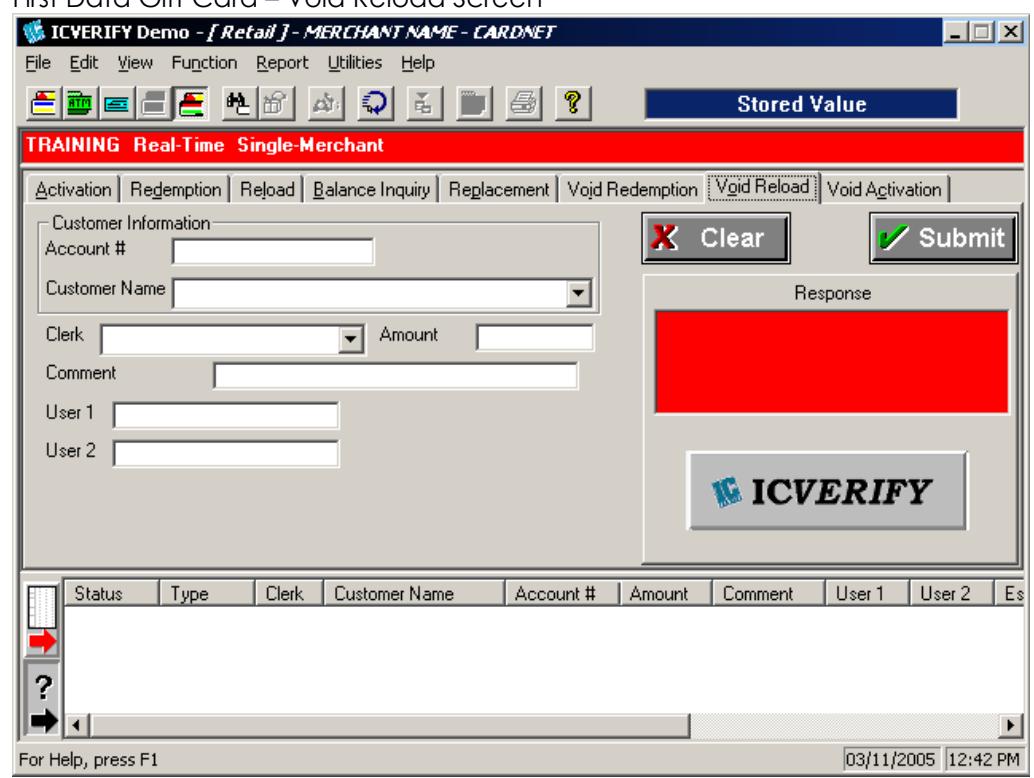

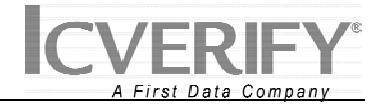

**Entering a Void**  Follow the steps in the table below to perform a Void Issuance / Void Reload **Issuance / Void Reload Transaction**  transaction.

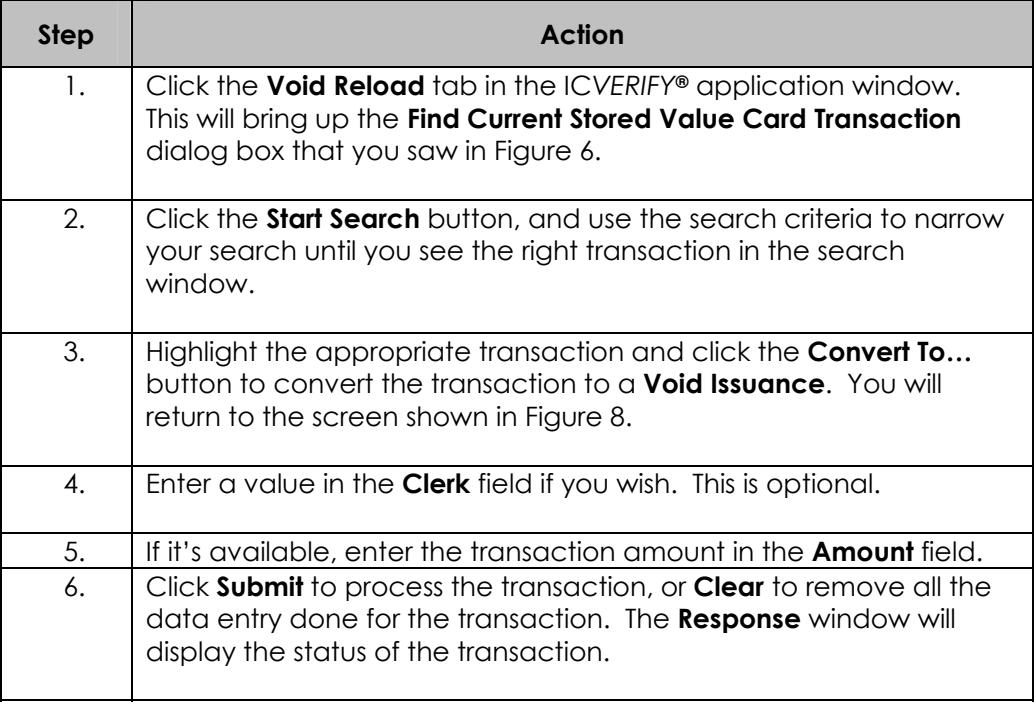

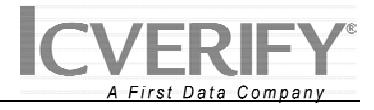

**Void Activation**  A *Void Activation* transaction is used to cancel an Activation transaction performed on a First Data Gift Card.

> When you first perform a Void Reload transaction, you will see a Find Transaction screen as in Figure 6. When you have finished the Find Transaction operation, you will see the screen in Figure 9.

> **NOTE:** If you attempt to perform a Void Activation transaction on a card that has already had a Redemption transaction posted against it, whether by you or another merchant, your Void Activation request will probably fail!

# **Figure 9** First Data Gift Card – Void Activation Screen

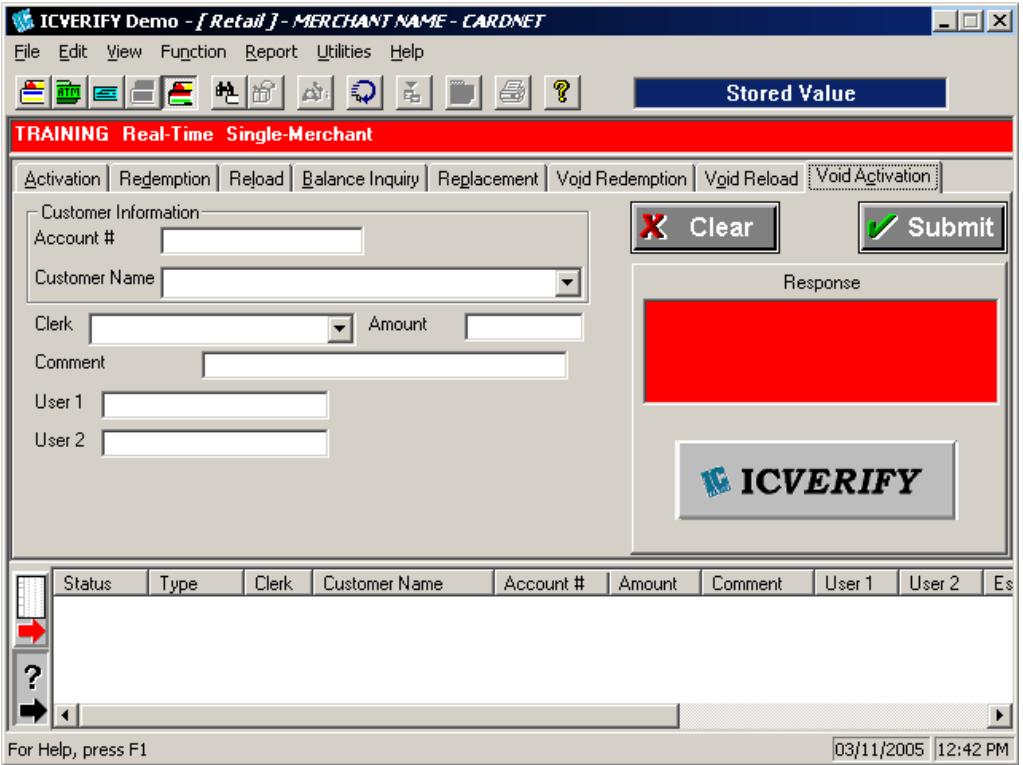

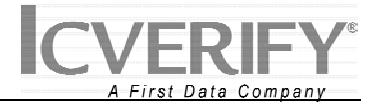

**Entering a Void**  Follow the steps in the table below to perform a Void Activation transaction. **Activation** 

# **Transaction**

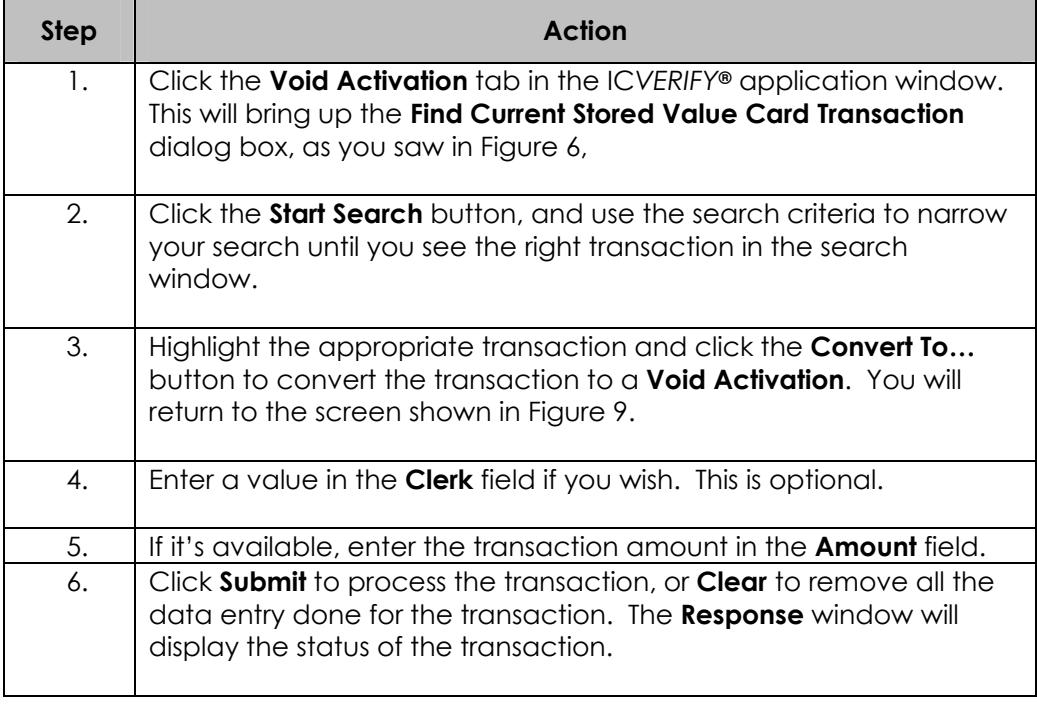